## **PRZYŁĄCZ SIĘ DO OSE**

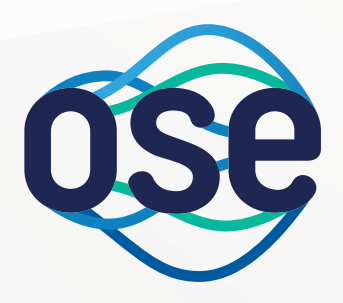

ZAPRASZAMY DO OSE

ZAPRASZAMY DO OSE

## **OGÓLNOPOLSKA** SIEĆ EDUKACYJNA

Sprawdź, czy Twoja szkoła znajduje się w harmonogramie podłączenia do sieci OSE: • Wejdź na stronę www.ose.gov.pl i w zakładce "Lista Szkół" wyszukaj swoją szkołę • Sprawdź pocztę e-mail szkoły: Centrum Kontaktu OSE przesłało informację o możliwości przyłączenia szkoły do OSE wraz z indywidualnym kodem autoryzacyjnym dla szkoły.

oje OSE ożenie kont KROK 3 w portalu M Za ł  $\geq$  Moja szkoła jest w harmonogramie przyłączenia do OSE.

Na stronie www.ose.gov.pl w zakładce "Lista Szkół" znajdziesz formularz zgłoszeniowy przystąpienia szkoły do OSE. Jeśli odnajdziesz szkołę na liście szkół, kliknij "zgłoś szkołę".

KROK 2 FORMULARZ ZG ŁOSZENI **NNO** 

**KROK** 

Portal Moje OSE to narzędzie do zarządzania kontem Szkoły w OSE – w prosty sposób Dyrektor zawrze umowę z OSE a TRS wypełni ankietę techniczną. Portal dostępny jest pod adresem [moje.ose.gov.pl](https://moje.ose.gov.pl/login)

OSE udostępnia dwa oddzielne konta do portalu Moje OSE – jedno dla Dyrektora Szkoły, drugie dla Technicznego Reprezentanta Szkoły.

Dyrektor i Techniczny Reprezentant Szkoły otrzymają wiadomości email na adresy wskazane w formularzu zgłoszeniowym. Email zawiera link do dokończenia rejestracji konta w portalu Moje OSE.

Dyrektor i TRS Szkoły powinni dokończyć rejestrację swoich kont w portalu Moje OSE, ustawiając swoje hasło do konta. Po zalogowaniu się do portalu Moje OSE, TRS wypełni ankietę techniczną, a po jej wysłaniu Dyrektor będzie mógł zawrzeć umowę z OSE.

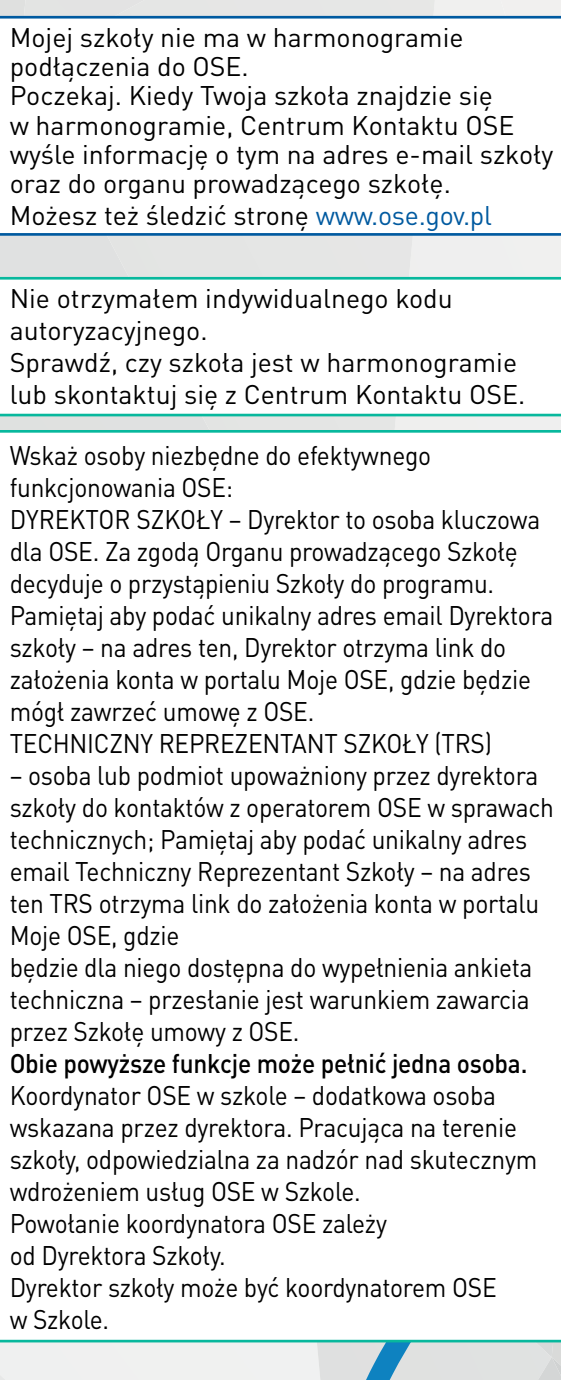

Wpisz indywidualny kod autoryzacyjny, aby uzyskać dostęp do formularza zgłoszeniowego. Kod autoryzacyjny został przesłany przez Centrum Kontaktu OSE na adres e-mail szkoły.

Uzupełnij wymagane dane w formularzu zgłoszeniowym. Jedna osoba może pełnić kilka funkcji – jest to szczególnie istotne w przypadku małych jednostek oświatowych.

Możesz zamówić dodatkową, symetryczną transmisję danych powyżej bezpłatnych 100 Mb/s o wielokrotności 50 Mb/s w ramach płatnej opcji.

Możesz zdecydować, czy chcesz skorzystać z bezpłatnych usług bezpieczeństwa. Więcej informacji o usługach znajdziesz na [ose.gov.pl/uslugi-ose](https://ose.gov.pl/uslugi-ose).

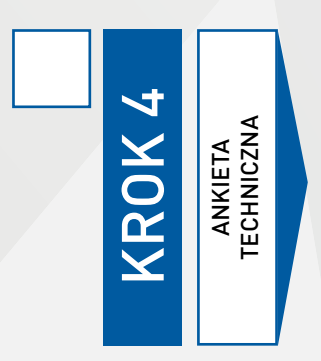

Ankieta techniczna będzie udostępniona w portalu Moje OSE na koncie Technicznego Reprezentanta Szkoły. Ankieta powinna być wypełniona niezwłocznie po otrzymaniu wiadomości od OSE.

Dyrektor Szkoły może obserwować postęp wypełniania ankiety przez Techniczny Reprezentant Szkoły. Po jej przesłaniu do OSE, Dyrektor otrzyma dostęp do formularza umowy.

Techniczny Reprezentant Szkoły przesyła wypełnioną ankietę techniczną. Na jej podstawie opracujemy koncepcję techniczną przyłączenia szkoły do OSE.

Ankieta techniczna jest kluczowa do sprawdzenia warunków przyłączenia szkoły do OSE. Składa się ona z pytań podzielonych na sekcje. Każdą sekcję można zapisać, zanim przejdzie się dalej. W razie pytań dotyczących wypełnienia ankiety jesteśmy do Państwa dyspozycji pod nr tel. 48 22 182 55 55.

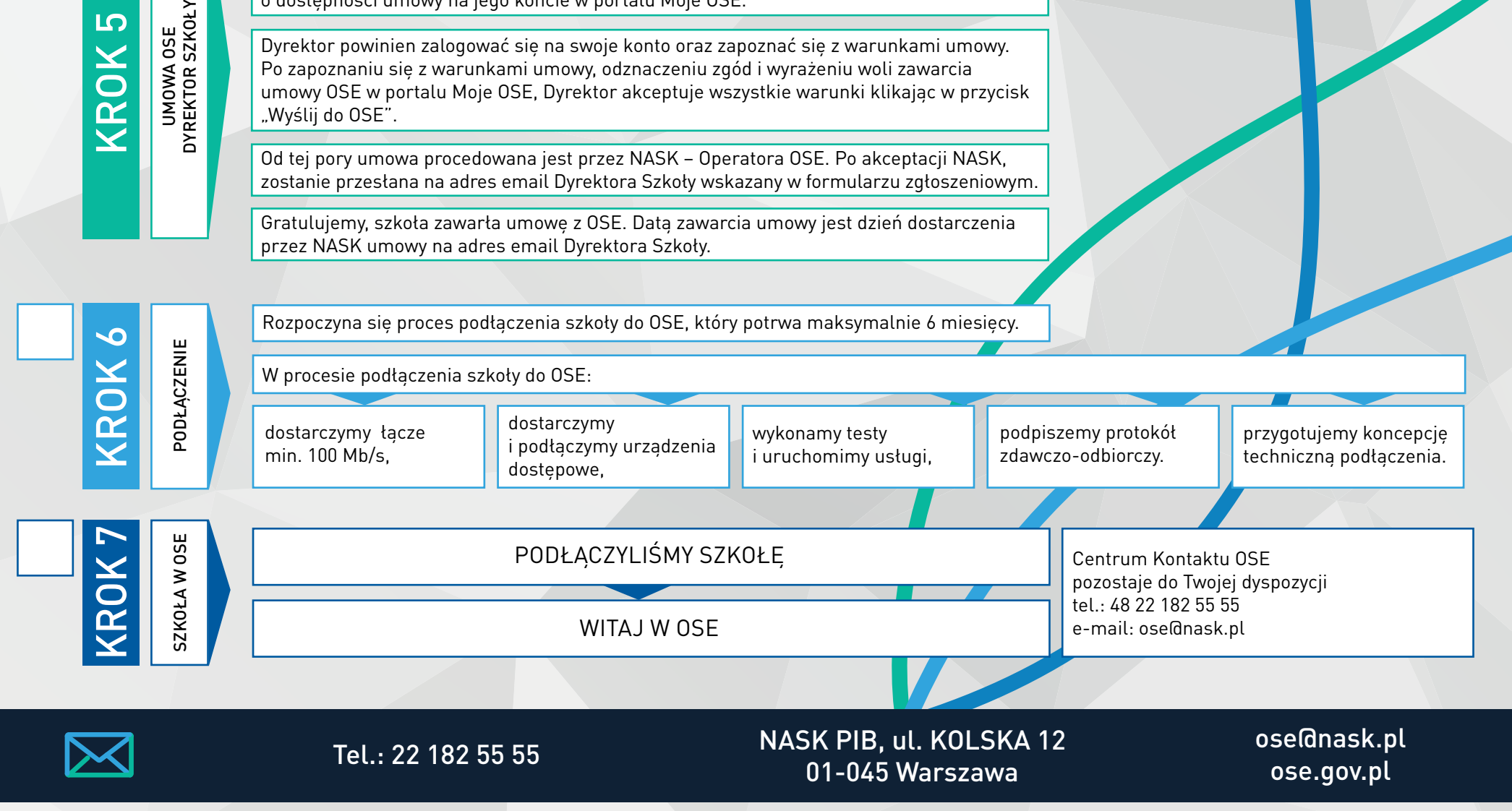

Gdy ankieta techniczna zostanie przesłana do OSE przez Technicznego Reprezentanta Szkoły, Centrum Kontaktu OSE przygotuje umowę i załączniki dla Twojej szkoły.

Po przygotowaniu umowy Dyrektor Szkoły otrzyma wiadomość email informującą go o dostępności umowy na jego koncie w portalu Moje OSE.